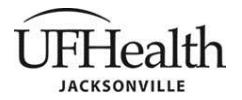

- **TITLE:** Research Study Initiation Request Form (RSIRF) submission procedures
- **POLICY:** All instructions for the RSIRF form should adhere to the format described below. The instructions are stored on the F:research studies/ORA drive, accessible from the Office of Research Affairs-Resources. All instructions must be available in close proximity for use by personnel submitting and approving the RSIRF.

## **DEFINITIONS**:

- 1. Clinical Research Coordinator (CRC): Initiator
- 2. Audit Services: First approver
- 3. Clinical Data Quality (CDQ): Second approver
- 4. Billing analyst: Final approval
- 5. TECH: Technical Fees. The fields in this section will not be available unless the check box is checked.
- 6. PROF: Professional Fees.

## **PROCEDURE**:

- 1. When a CRC needs to submit an RSIRF he/she will:
	- a. Go to the UF Jacksonville Office of Research Affairs-Resources tab
		- i. Select the web link to the RSIRF
		- ii. Create New RSIRF Form and complete the following:
			- 1. Home: required fields
			- 2. TECH: only if there are hospital billing charges.
			- 3. PROF: only if there are professional billing charges
		- iii. Option: Cancel
		- iv. Option: Save (in the event the CRC is unable to complete the form in one sitting)
			- 1. When ready to return to the form:
				- a. Go to the UF Jacksonville Office of Research Affairs-Resources tab
				- b. Select the web link to the RSIRF
				- c. Scroll down the right hand column to RSIRF FORM
				- d. Search for your saved draft, select, continue editing and submit when ready
		- v. Option: Submit and Process
		- vi. Receive email confirmation of RSIRF submission.
- 2. Audit Services receives email to:
	- a. Review the RSIRF via web link
		- i. Edit if necessary
			- 1. Save
	- b. Approve/Reject via web link
		- 1. If rejected, CRC will be able to make edits to the rejected RSRIF and resubmit
		- 2. If approved, CRC will receive an email informing them of the approval status
		- ii. CRC will receive email confirmation of Audit Services decision and comments
- 3. If approved CDQ will receive the email to
	- a. Review RSIRF via web link
		- i. Edit if necessary
		- ii. Forward Review email to designated staff to edit

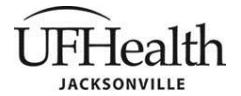

**Policy Number: Last Update: Initial Approval: Page 2 of 2 ORA-RSIRF-01 October 2020 October 2020** ☒ **Downtown** ☒ **North** ☐ **Offsite**

- 1. Designated staff Save their edits
- b. Upon completion of CDQ review and edits, CDQ will Approve/Reject via web link
- c. If PROFESSIONAL CHARGES were completed by CRC
	- i. CDQ approves/rejects
		- 1. If rejected, CRC will be able to make edits to the rejected RSRIF and resubmit
		- 2. If approved, CRC will receive an email informing them of the approval status
			- a. END
- d. If TECHNICAL CHARGES were completed by CRC
	- i. CDQ approves/rejects
		- 1. If rejected, CRC will be able to make edits to the rejected RSRIF and resubmit
		- 2. If approved, CRC will receive an email informing them of the approval status
			- a. Hospital Billing Analyst will receive.
- 4. Hospital Billing Analyst serves as final approver
	- a. Edit if necessary
		- a. Save
	- b. If approved, CRC is notified via email of RSRIF Final Approval
		- i. Final approved RSIRF pdf document is added to share point library
		- ii. END OF RSIRF PROCESS

## **REFERENCES**:

[A-01-001 Policy and Procedure Guidelines](http://1b-esx-infonet.umc.ufl.edu/Policies/Administrative/01%20-%20Administrative/A-01-001.pdf)

[A-01-001\\_AppA Appendix Example](http://1b-esx-infonet.umc.ufl.edu/Policies/Administrative/01%20-%20Administrative/A-01-001_AppA.pdf)

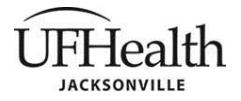

**Policy Number: Last Update: Initial Approval: Page 3 of 2 ORA-RSIRF-01 October 2020 October 2020** ☒ **Downtown** ☒ **North** ☐ **Offsite**

**APPROVED BY:** None